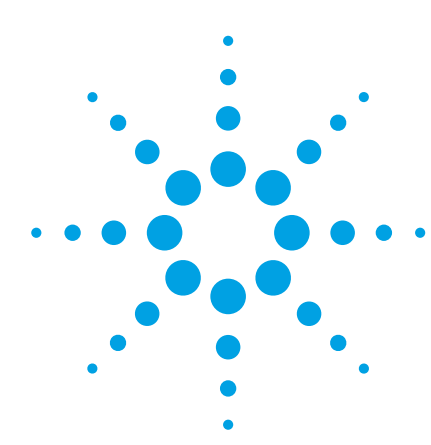

# **The Agilent Technologies E2920 PCI/PCI-X Series**

**Application Note 4**

# **Read and write register values of your device before a driver is available**

When designing a device, you may need to read values from (peek) and write values into (poke) its registers or memory before a driver is available. The Agilent PCI/PCI-X Exerciser, a combination of testcard and software, simplifies this task. The testcard makes it possible to peek and poke the registers of the device under test either via an external host or via PCI within the control PC. The  $\overline{ }$ testcard can be easily programmed by entering specific commands in the Command Line Interface of the Agilent's Exerciser GUI.

# **Aims of this Application Note**

To show how to access registers of a device before a driver is available by using the Exerciser's Command Line Interface (CLI).

# **Questions that can be answered with the help of the PCI/PCI-X Exerciser**

How can I peek and poke:

Register values of a PCI device Memory spaces of a PCI device Register values of a PCI-X device before a driver is available?

# **Benefits of the Agilent PCI/PCI-X Exerciser**

- Allows interactive work, which allows you to immediately see the effects of your changes.

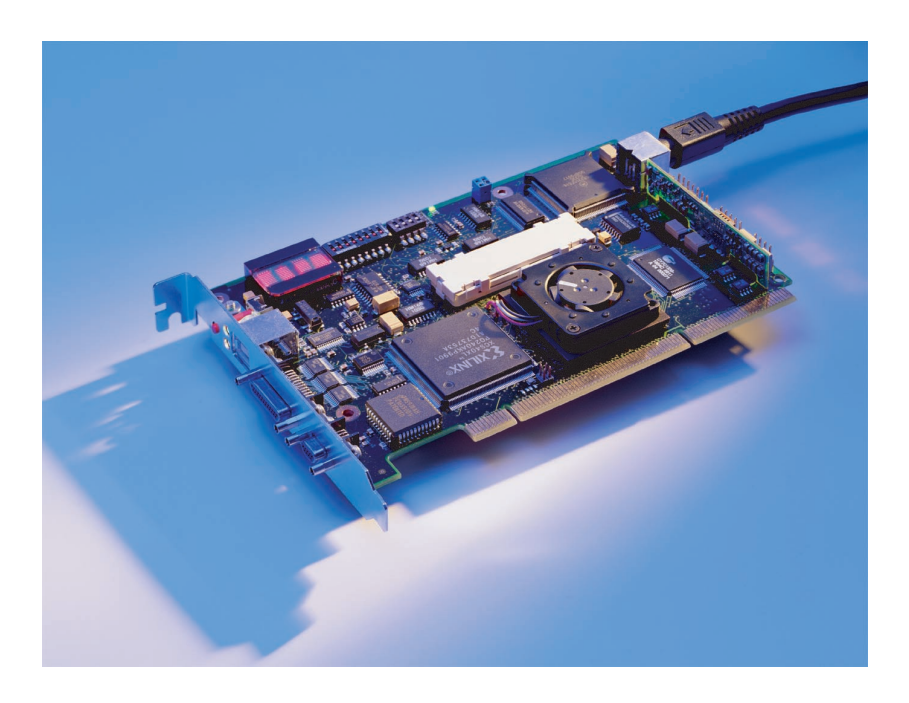

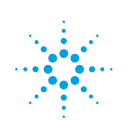

Plug the testcard into the system under test, and start the Agilent E2920 test software either on an external host or on the control PC.

If the software is running on an external host, connect the control PC via parallel or serial port to the testcard. (The parallel port is used in combination with the Fast Host Interface card plugged into the host PC, see figure below.)

If the software is running on the system under test, the testcard accesses the device under test via the PCI bus (see figure below).

To establish the connection to the testcard:

- 1. Open the Testcard Configuration dialog box by clicking this item in the Setup menu of the main window.
- 2. Select the port the testcard is connected to.

To communicate with the testcard, you need to send commands to it that you enter in the CLI. To open the CLI, select Command Line Interface in the Windows menu of the Main Window.

The following figures show the **Setting Up the Test** The following figures<br>possible test setups.

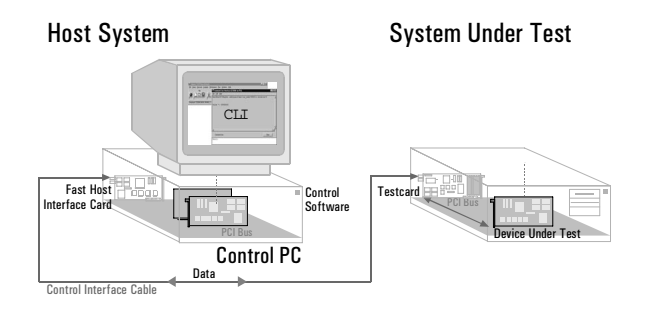

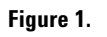

# System Under Test

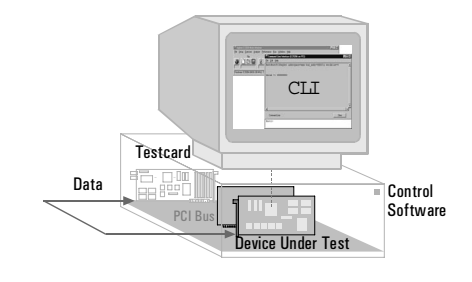

#### **Figure 2.**

All commands allow access to the memory, I/O and configuration space of the device under test.

#### **Note**

All available commands used to access registers of PCI and PCI-X devices are introduced in the following examples. Note that not all the available parameter settings can be shown here. For further information on these, refer to the Summary of Commands Used at the end of this document.

# **Peeking and Poking Register Values of a PCI Device**

This section shows how to peek and poke register values of a PCI device by means of the following examples:

- Peeking register values from the video frame buffer memory of a VGA graphics adapter
- Poking register values into the video frame buffer memory of a VGA graphics adapter

# **Peeking Register Values**

#### **Task**

To peek register values from the video frame buffer memory of a VGA graphics adapter.

### **Procedure**

- 1. Open the Command Line Interface.
- 2. Read a dword from the physical memory address 0xb8000 by entering the following command line:

# **Poking Register Values**

### **Task**

To poke a character into the top left corner of the VGA text screen (visible in DOS mode only).

### **Procedure**

- 1. Open the Command Line Interface (CLI).
- 2. Write a single byte to the physical memory address 0xb8000 by entering the following command line:

You can also poke the I/O or configuration space of a device by setting space=io or space=config. Each successful completion of a command is indicated by Ready displayed in the CLI.

### **Results**

The character 'A' will be displayed in the top left-hand corner of the DOS screen.

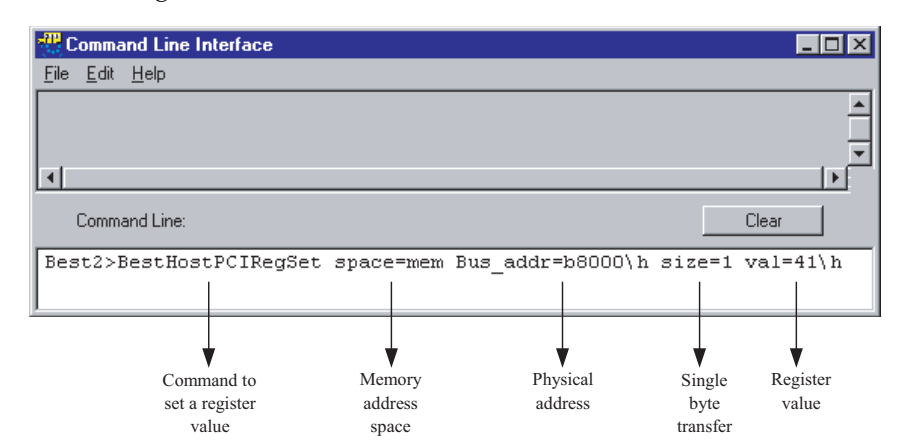

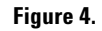

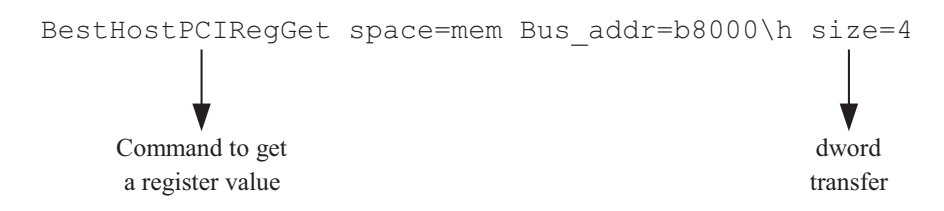

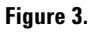

# **Peeking and Poking Memory Spaces of a PCI Device**

The PCI/PCI-X Exerciser operates as follows when accessing memory spaces:

# **Data Transfer to the Device Under Test (Poking)**

The Exerciser transfers data from the control PC to the device under test in two steps:

- 1. It transfers the data into a memory buffer in the testcard.
- 2. It writes the data from the testcard into the device under test

## **Data Transfer from the Device Under Test (Peeking)**

The Exerciser transfers data from the device under test to the control PC in two steps:

- 1. It reads the data from the device under test into a memory buffer in the testcard.
- 2. It transfers the data from the testcard to the control PC.

Because all data transfers require the use of the testcard's data memory, you need to allocate a buffer in this memory before you start the transfer.

The following examples show you how to use Exerciser commands to make data transfers:

- Peeking a data block from the video frame buffer memory of a VGA graphics adapter
- Poking a data block into the video frame buffer memory of a VGA graphics adapter

# **Peeking Memory Spaces**

#### **Task**

To read 32 Kbytes from a VGA graphics adapter (PCI address 0xB8000000) to the memory of the control PC.

#### **Procedure**

1. Open the CLI.

2. Allocate the required buffer in the testcard's data memory by entering the following command line:

> BestHostSysMemAccessPrepare buscmd=B\_CMD\_MEM\_READ bufsize=8192 Command to Read command allocate the required buffer Required buffer size

**Figure 5.**

3. Perform the data transfer by entering the following command line:

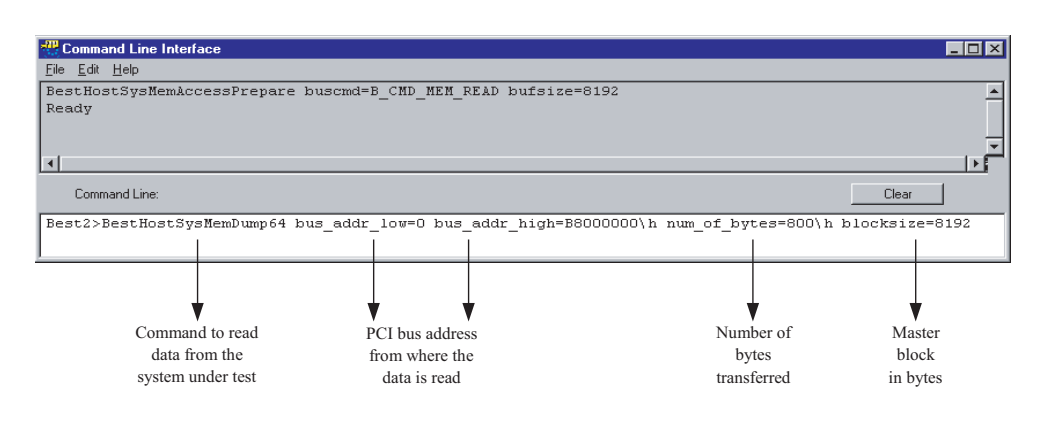

#### **Figure 6.**

## **Results**

The CLI displays the value read from the accessed memory space

# **Poking Memory Spaces**

#### **Task**

To write the data  $(1\hbox{\bf\h} , 2\hbox{\bf\h} , 3\hbox{\bf\h} ,$  $4\h, 5\h, 6\h, 7\h, 8\h)$  to a VGA graphic adapter (PCI address 0xB8000000).

#### **Procedure**

- 1. Open the CLI.
- 2. Allocate the required buffer in the testcard's data memory by entering the following command line:

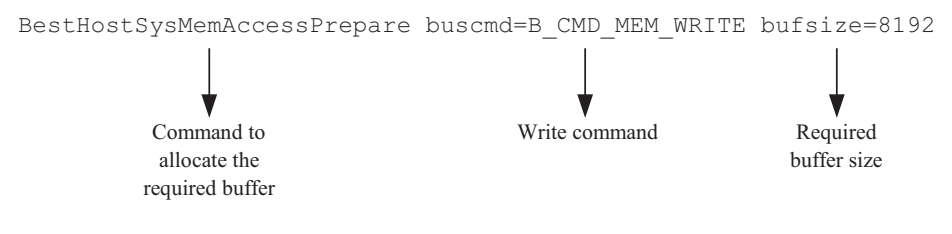

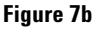

3. Perform the data transfer by entering the following command line:

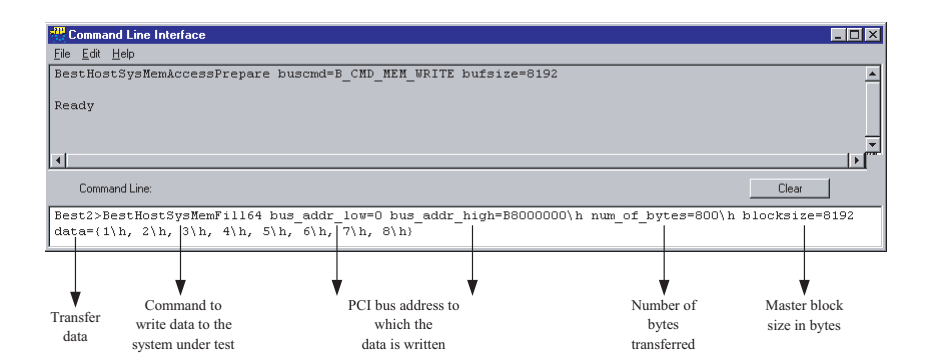

**Figure 7c**

# **Peeking and Poking Register Values of a PCI-X Device (valid only with Agilent E2920 PCI-X Card)**

The principles used to program data transfers between the Exerciser and a PCI-X device are the same as for PCI devices. The commands provided by the PCI-X Exerciser software to access the registers of a PCI-X device are introduced in the following examples.

# **Peeking Register Values Task**

To transfer a dword from a register in a PCI-X device at the physical memory address 0x8000 to the control PC.

#### **Procedure**

1. Open the Command Line Interface. 2. Read the register dat by

entering the following command line:

# **Poking Register Values Task**

To transfer a dword from the control PC to a register at the physical memory address 0x8000 of a PCI-X device.

### **Procedure**

1. Open the CLI. 2. Write the value to the register by entering the following command line

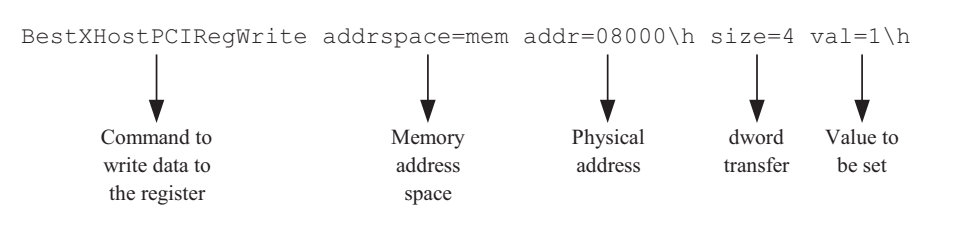

#### **Figure7**

### **Results**

The value is written to the PCI-X device register.

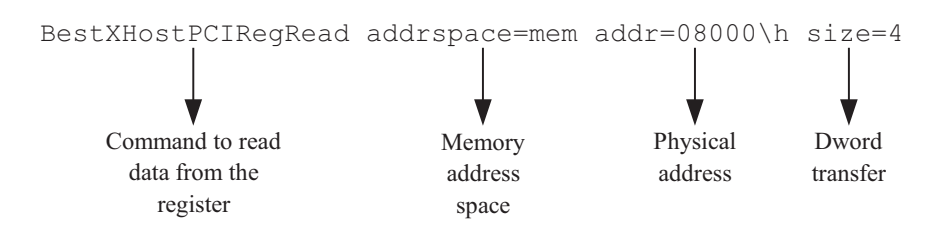

**Figure 8.**

### **Results**

The register value is displayed in the Command Line Interface.

# **Summary of Commands Used Commands for PCI BestHostPCIRegGet / BestHostPCIRegSet**

- **Description** Reads/writes the value from/to a specific PCI device register in a 32-bit address space—the type address space determines the configuration, memory or I/O read.
- Syntax BestHostPCIRegGet space=<addrspace> bus\_addr=<br/>shaddr>size=<size> BestHostPCIRegSet space=<addrspace> bus\_addr=<br/>sus\_addr> size=<size> val=<reg\_value>

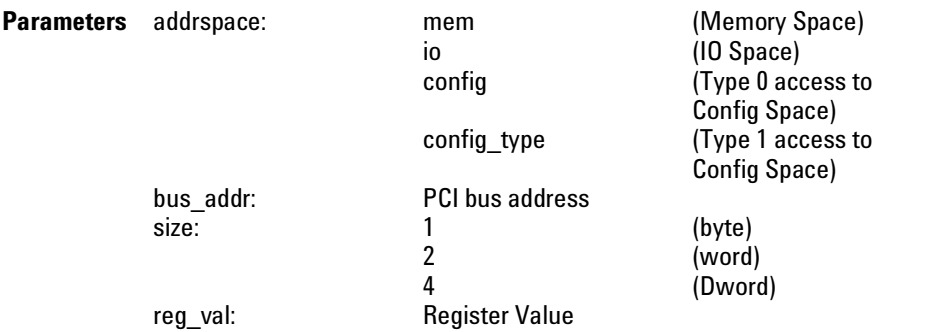

### **BestHostSysMemAccessPrepare**

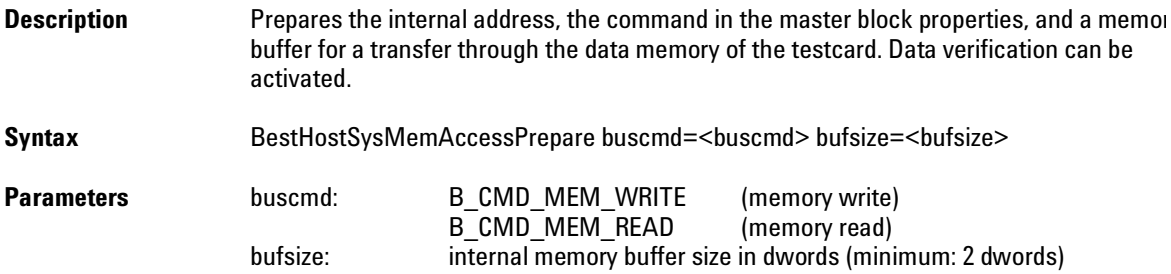

### **BestHostSysMemDump64/BestHostSysMemFill64**

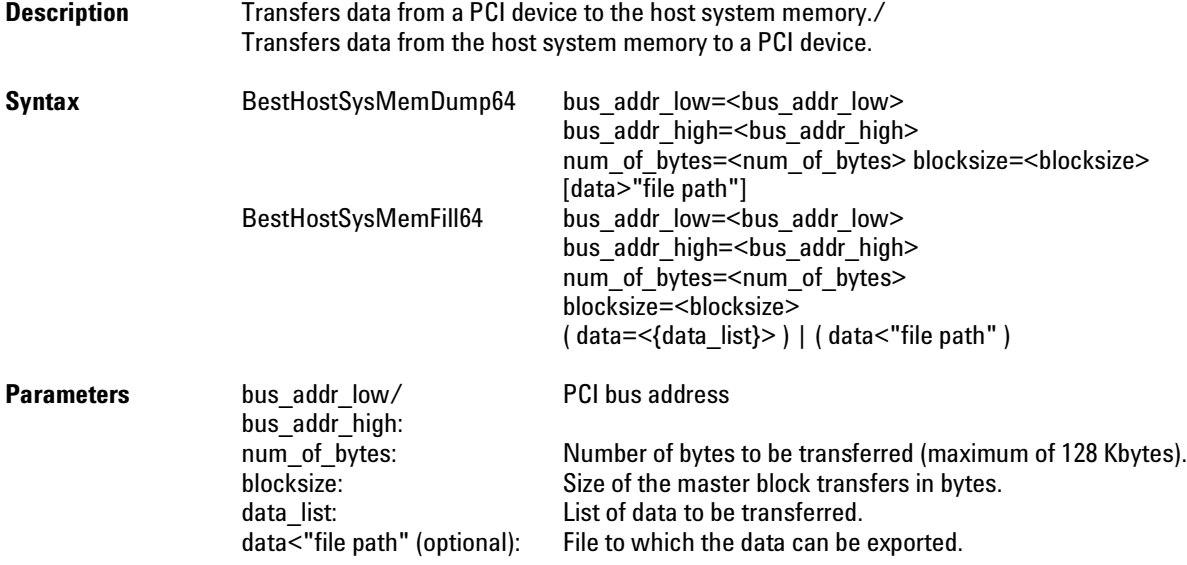

# **BestXHostPCIRegRead / BestXHostPCIRegWrite**

**Description** Reads/writes the value from/to a specific PCI-X device register in a 32-bit address space—the type of address space determines the Configuration, Memory or I/O Read.

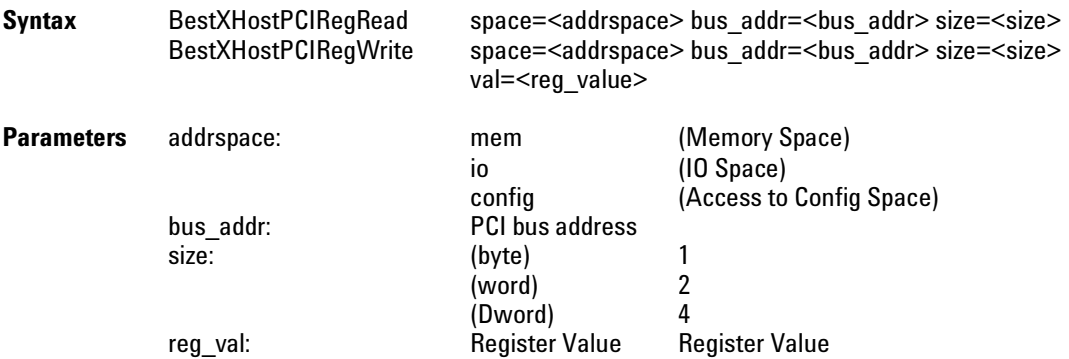

# **Glossary**

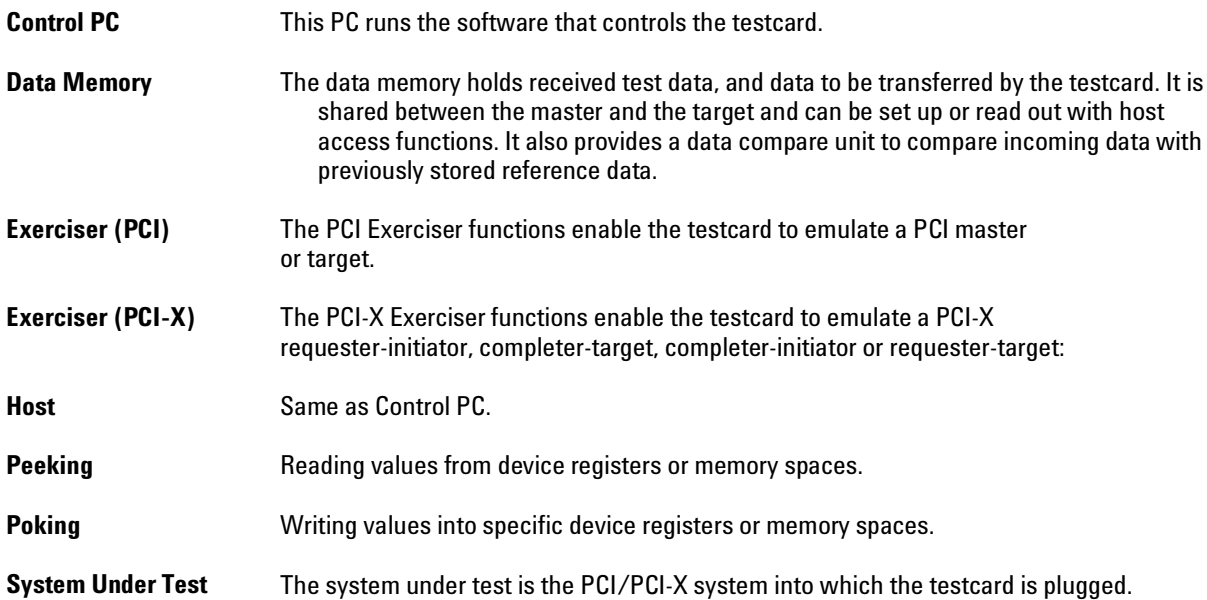

#### **Agilent Technologies' Test and Measurement Support, Services, and Assistance**

Agilent Technologies aims to maximize the value you receive, while minimizing your risk and problems. We strive to ensure that you get the test and measurement capabilities you paid for and obtain the support you need. Our extensive support resources and services can help you choose the right Agilent products for your applications and apply them successfully. Every instrument and system we sell has a global warranty. Support is available for at least five years beyond the production life of the product. Two concepts underlay Agilent's overall support policy: "Our Promise" and "Your Advantage."

#### **Our Promise**

Our Promise means your Agilent test and measurement equipment will meet its advertised performance and functionality. When you are choosing new equipment, we will help you with product information, including realistic performance specifications and practical recommendations from experienced test engineers. When you use Agilent equipment, we can verify that it works properly, help with product operation, and provide basic measurement assistance for the use of specified capabilities, at no extra cost upon request. Many self-help tools are available.

#### **Your Advantage**

Your Advantage means that Agilent offers a wide range of additional expert test and measurement services, which you can purchase according to your unique technical and business needs. Solve problems efficiently and gain a competitive edge by contracting with us for calibration, extra-cost upgrades, out-of-warranty repairs, and on-site education and training, as well as design, system integration, project management, and other professional services. Experienced Agilent engineers and technicians worldwide can help you maximize your productivity, optimize the return on investment of your Agilent instruments and systems, and obtain dependable measurement accuracy for the life of those products.

#### **Related Agilent Literature**

- · Agilent E2925B 32bit, 33 MHz, Agilent E2926B 32/64bit, 33 MHz PCI Exerciser & Analyzer, technical specifications, p/n 5968-3501E
- · Agilent E2928A 32/64bit, 66 MHz, PCI Exerciser & Analyzer, technical specifications, p/n 5968-3506E
- · Agilent E2929A PCI Exerciser & Analyzer, technical specifications, P/n 5968-8984E
- · Agilent E2922A PCI-X Master Target Card, technical overview, p/n 5968-9577E
- · Agilent E2940A CompactPCI Exerciser & Analyzer, technical overview, P/n 5968-1915E
- · Agilent E2976A System Validation Pack, Agilent E2977A System Test Library, technical overview, p/n 5968-3500E
- · Agilent E2920 Computer Verification Tools, PCI Series, brochure, p/n 5968-9694E
- · Intel discusses basic concepts of PCI performance and efficient use of PCI with the Agilent E2920 series, case study, p/n 5988-0448ENDE
- · HP NSD stabilizes server designs quickly and completely with the Agilent E2920 PCI Series, case study, p/n 5968-6948E
- · HP HSTC speeds high-end server testing and reduces engineering costs with the Agilent E2920 PCI Series, case study, p/n 5968-6949E
- · Agilent E2920 Verification Tools, PCI Series gives Altera Corporation competitive Advantage, case study, p/n 5968-4191E

#### **You can find the current literature and software at: www.agilent.com/find/pci\_products**

**For more information, please visit us at: www.agilent.com/find/pci\_overview**

### **For more information, please visit us at: www.agilent.com/find/infiniband**

By internet, phone, or fax, get assistance with all your test & measurement needs

Online assistance: www.agilent.com/find/assist

Phone or Fax United States: (tel) 1 800 452 4844

Canada: (tel) 1 877 894 4414 (fax) (905) 206 4120

Europe: (tel) (31 20) 547 2000

Japan: (tel) (81) 426 56 7832 (fax) (81) 426 56 7840

Latin America: (tel) (305) 267 4245 (fax) (305) 267 4286

Australia: (tel) 1 800 629 485 (fax) (61 3) 9272 0749

New Zealand: (tel) 0 800 738 378 (fax) 64 4 495 8950

Asia Pacific: (tel) (852) 3197 7777 (fax) (852) 2506 9284

Product specifications and descriptions in this document subject to change without notice.

Copyright © 2001 Agilent Technologies Printed in Germany July 30, 2001 **5988-3310EN** 

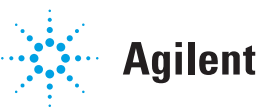

# **Agilent Technologies**